Scilab Manual for Principles of Communication by Prof Monali Chaudhari Electronics Engineering  $VESIT<sup>1</sup>$ 

> Solutions provided by Nandan Hegde Electronics Engineering V.E.S.I.T/Mumbai

> > May 11, 2025

<sup>1</sup>Funded by a grant from the National Mission on Education through ICT, http://spoken-tutorial.org/NMEICT-Intro. This Scilab Manual and Scilab codes written in it can be downloaded from the "Migrated Labs" section at the website http://scilab.in

### **Contents**

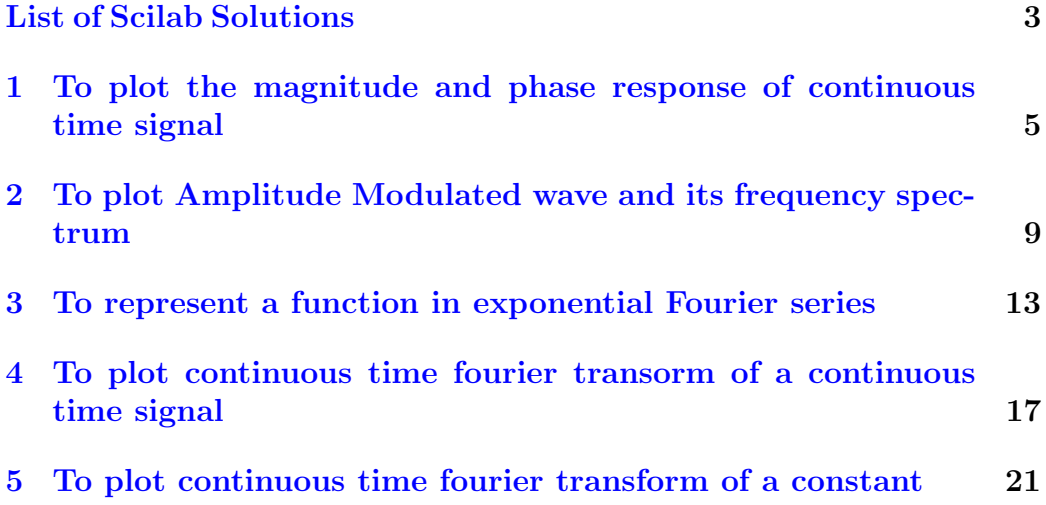

# <span id="page-3-0"></span>List of Experiments

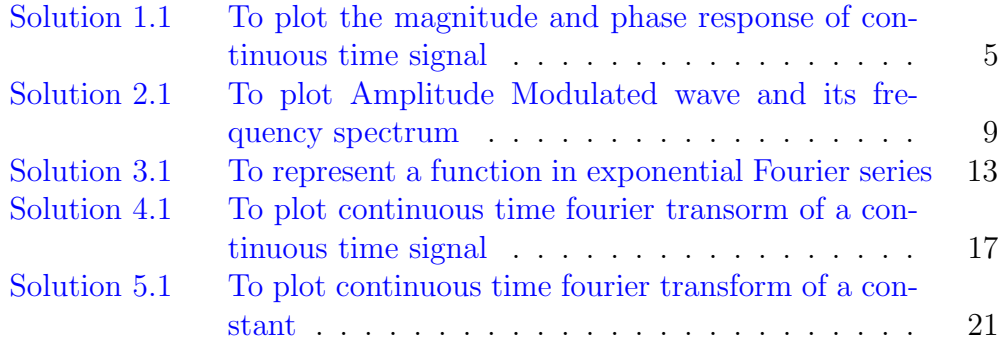

# List of Figures

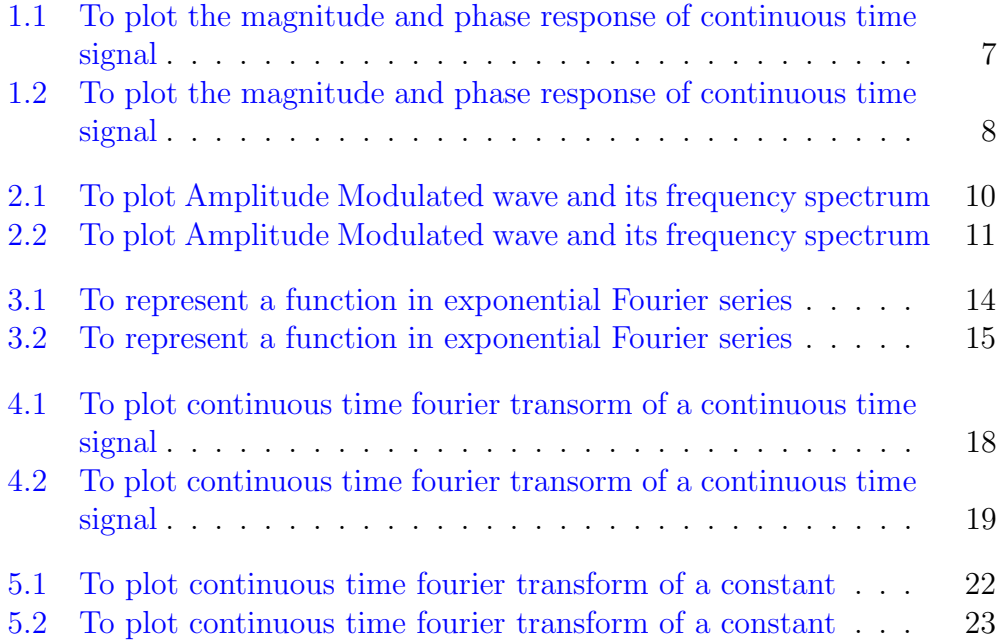

## <span id="page-5-0"></span>To plot the magnitude and phase response of continuous time signal

<span id="page-5-1"></span>Scilab code Solution 1.1 To plot the magnitude and phase response of continuous time signal

```
1 //To plot the magnitude and phase response of
      continuous time signal
2 // scilab 5.4.1;64 bit (windows 8)
3 stacksize max
4 clc; clear; close;
5 A = 1; // Amplitude
6 Dt = 0.005;
7 t = 0: Dt : 10;8 xt = exp(-A*t);
9 // Continuous time Fourier Transform
10 Wmax =2*%pi*1; // Analog Frequency = 1Hz11 K = 4;
12 k = 0: (K/1000) : K;
13 W = k* Wmax /K;
14 XW = xt*exp(-sqrt(-1)*t'*W)*Dt15 XW_Mag = abs (XW);
```

```
16 W = [-\text{mtlb\_filter(W)}, W(2:1001)]; // Omega from -Wmaxto Wmax
17 XW_Mag =[ mtlb_fliplr ( XW_Mag ) , XW_Mag (2:1001) ];
18 [XW_Phase, db] = phasemag (XW);19 XW_Phase = [ - mtlb_fliplr ( XW_Phase ) , XW_Phase
      (2:1001);
20 // Plotting Continuous Time Signal
21 subplot (3 ,1 ,1)
22 a = gca();
23 a. y_location = " origin";
24 plot2d (t , xt ) ;
25 xlabel ('t in sec.');
26 ylabel (' x(t) ' )27 title (' Continuous Time Signal ')
28
29 // Plotting Magnitude Response of CTS
30 subplot (3 ,1 ,2) ;
31 a = gca ();
32 a. y_location = " origin";
33 plot2d (W, XW_Mag, style=5);
34 xlabel ( ' Frequency in Radians / Seconds \longrightarrow W');
35 ylabel ( ' abs (X(jW) ) ' )
36 title ( 'Magnitude Response (CTFT) ')
37 // Plotting Phase Reponse of CTS
38 subplot (3 ,1 ,3) ;
39 a = gca();
40 a. y\_location = " origin";41 a. x_location = " origin";
42 plot2d(W, XW_{-}Phase * %pi / 180, style=3);43 xlabel (' Frequency in Radians / Seconds––→ W');
44 ylabel (\langle X(jW) \rangle)
45 title (' Phase Response (CTFT) in Radians')
46 mprintf ('|F(w)| = 1/sqrt(a^2+w^2) and \n Theta (w)=−
      atan(w/a)')
```
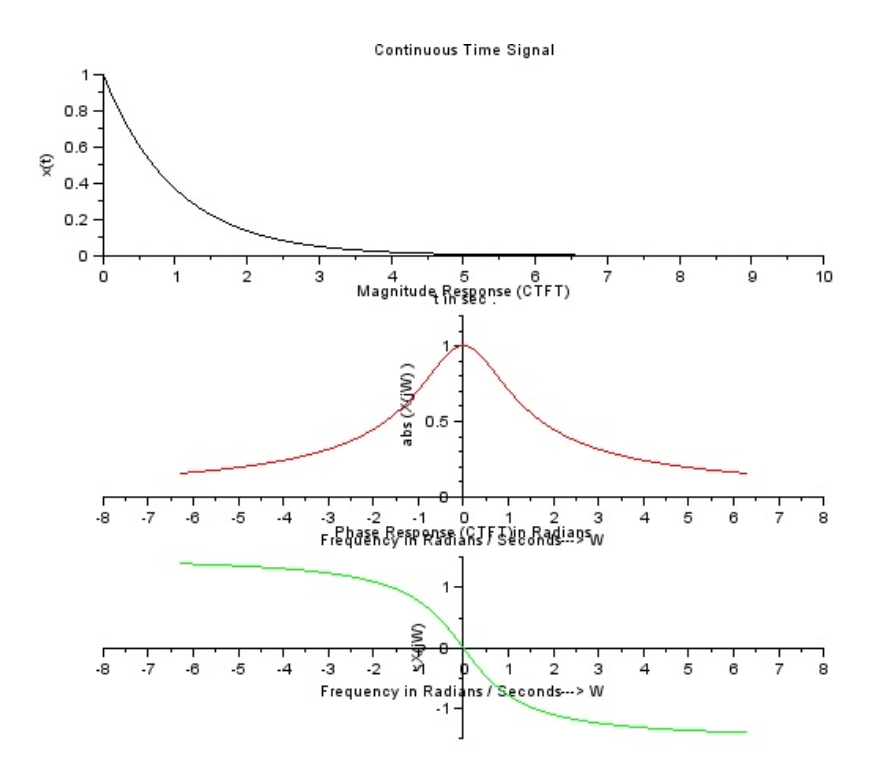

<span id="page-7-0"></span>Figure 1.1: To plot the magnitude and phase response of continuous time signal

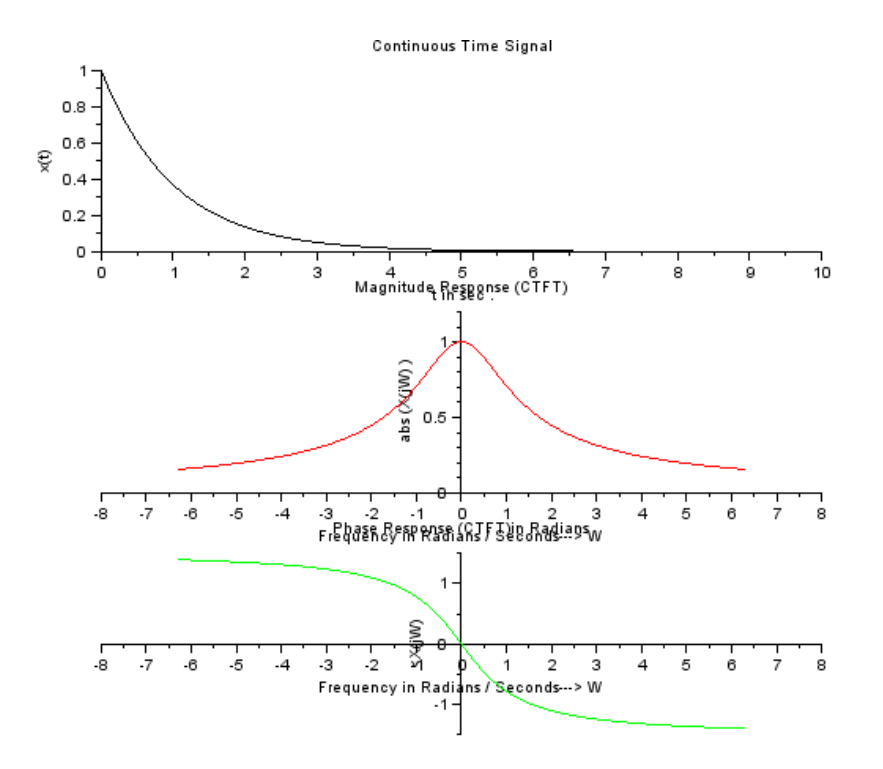

<span id="page-8-0"></span>Figure 1.2: To plot the magnitude and phase response of continuous time signal

## <span id="page-9-0"></span>To plot Amplitude Modulated wave and its frequency spectrum

<span id="page-9-1"></span>Scilab code Solution 2.1 To plot Amplitude Modulated wave and its frequency spectrum

```
1 //To plot Amplitude Modulated wave and its frequency
       s pectrum
2 // scilab 5.4.1;64 bit (windows 8)
3 clf () ;
4 clc
5 deff (" [y] = f(x)", "y=Ec*(1+ma*(sin (wm*x))) * sin (wc*x)")
6 Ec =10 , ma =0.5 , wm =10000* %pi , wc =2* %pi *1 e7
7 \text{ x} = [0:0.01:20] * \%pi / 10;8 subplot (2 ,1 ,1)
9 fplot2d(x,f)
10 xlabel ("t", "fontsize", 3);11 ylabel ("Modulated Wave", "fontsize", 3, "color", "
```
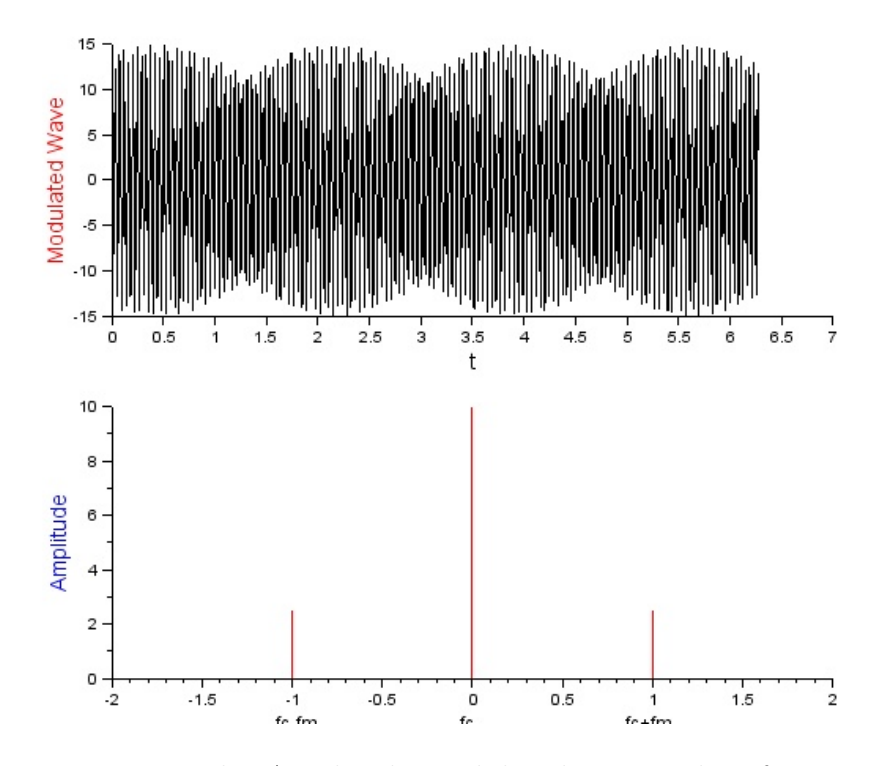

<span id="page-10-0"></span>Figure 2.1: To plot Amplitude Modulated wave and its frequency spectrum

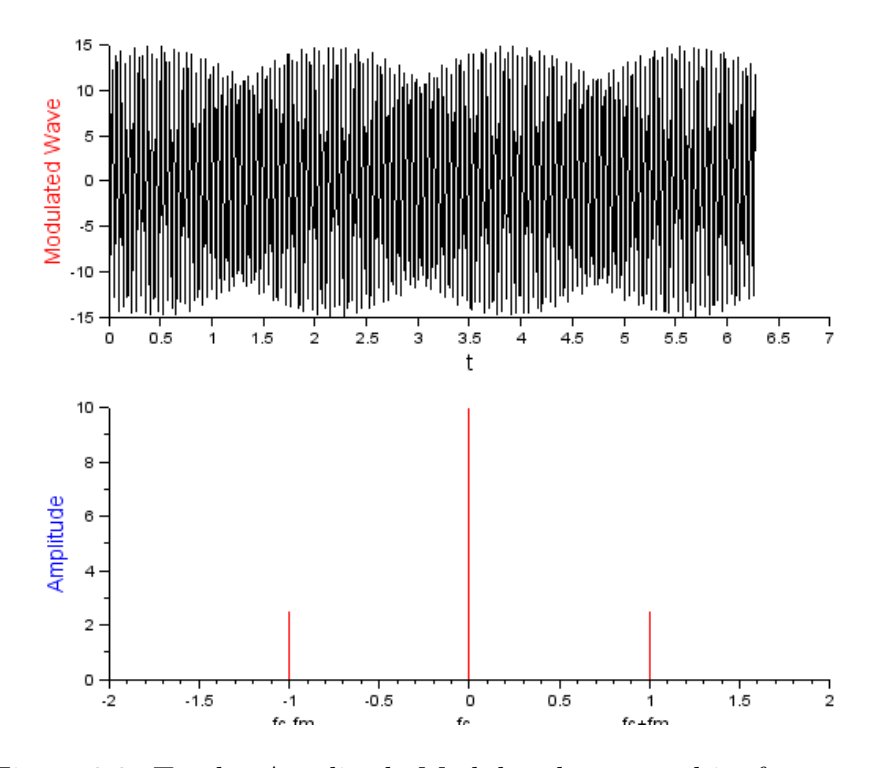

<span id="page-11-0"></span>Figure 2.2: To plot Amplitude Modulated wave and its frequency spectrum

```
red");
12 Fc = wc / (2 * %pi)13 Fm = w m / (2 * %pi i)14 Fush = (wm + wc) / (2 * %pi)15 Flsb = (wm - wc) / (2 * %pi)16 mprintf ('USB freq=%d k5Hz\nUSB amplitude=%f V\nLSB
      freq=%d kHz\nLSB amplitude=%f V\nCarrier
      am plitude=\%d V', Fusb *1e-3, 2.5, Flsb *-1e-3, 2.5, 10)
17 \quad F = [0, 2.5, 10, 2.5, 0]18 T = [-2, -1, 0, 1, 2]19 subplot (2 ,1 ,2)
20 plot2d3 (T ,F ,5)
21 xlabel ("Freq", "fontsize", 3);
22 ylabel ("Amplitude", "fontsize", 3, "color", "blue");
23 xlabel ("fc −fm f c
                                        fc+fm", "fontsize"
      , 2) ;
```
### <span id="page-13-0"></span>To represent a function in exponential Fourier series

<span id="page-13-1"></span>Scilab code Solution 3.1 To represent a function in exponential Fourier series

```
1 //To represent a function in exponential Fourier
      s e r i e s
2 // scilab 5.4.1;64 bit (windows 8)
3 clc
4 close
5 clear
6 V = 17 \text{ to} = 1, T = 1, w0 = 2*3.14/T, P = 18 t = 0:0.01:39 \text{ f} = V * abs(sin (\text{Npi}*t))10 //The Expo fourier series coeff
11 disp ('The Expo fourier series coeff are: for n=−5 to
       5)
12 a=1
```
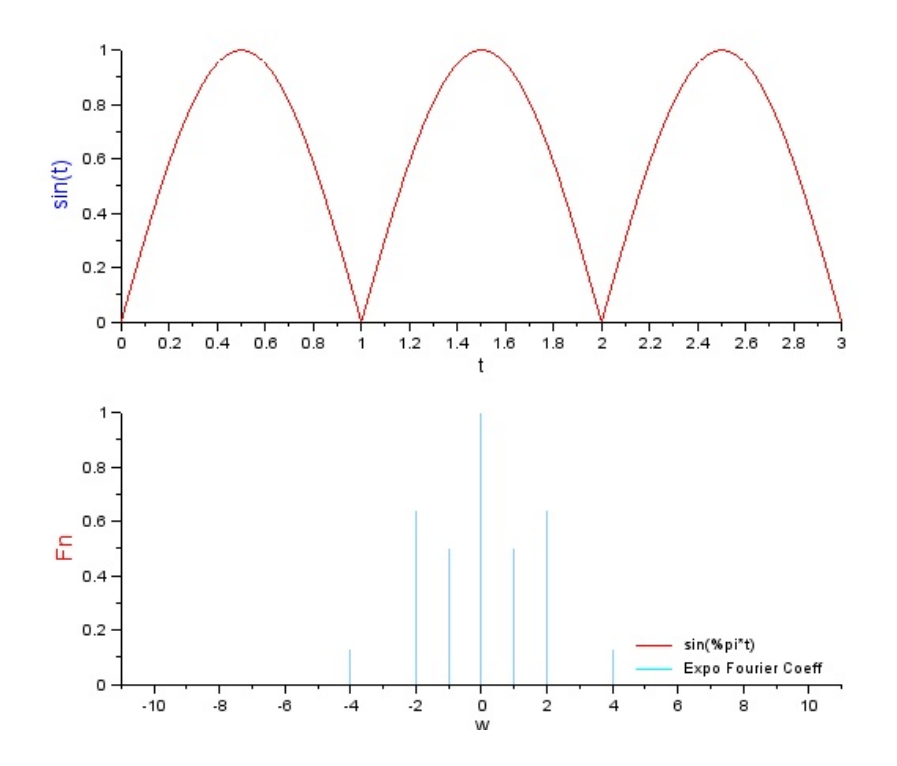

<span id="page-14-0"></span>Figure 3.1: To represent a function in exponential Fourier series

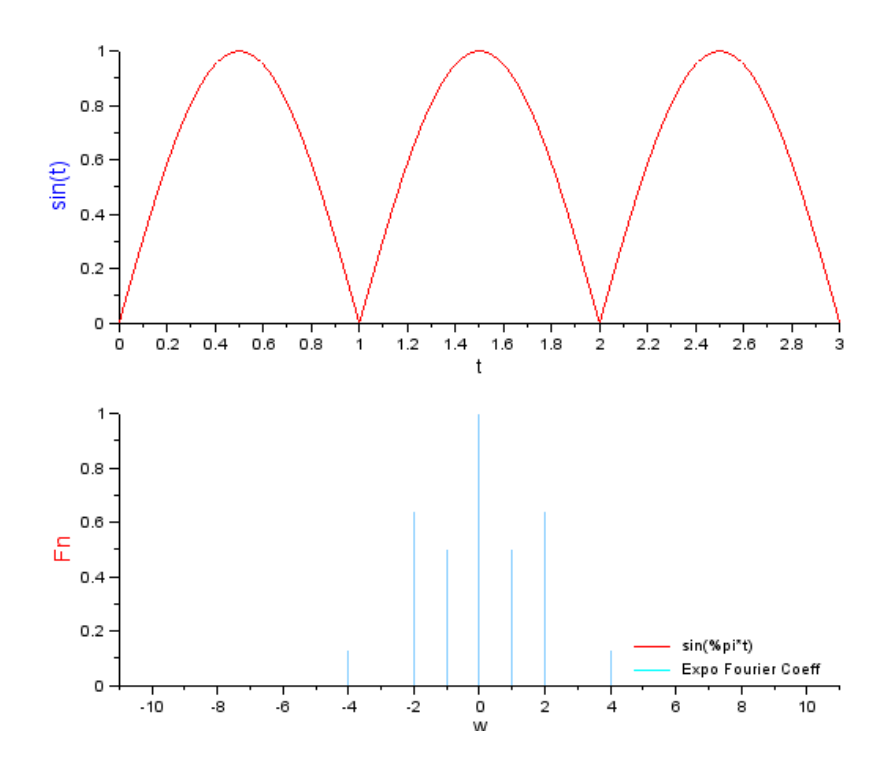

<span id="page-15-0"></span>Figure 3.2: To represent a function in exponential Fourier series

```
13 for n = -5:514 fr=f.*cos({\%pi*n*t/T})15 Fr(a) = inttrap(t, fr)16 f = f \cdot * \sin(\sqrt[6]{p} i * n * t / T)17 Fi(a) = inttrap(t, fi)18
19 mag(a)=abs(Fr(a) + % i * Fi(a))
20
21 disp (Fr(a) - (\frac{9}{6} i * Fi(a)))22 x(1, size(t, 2)) = 023 x = x + ((Fr(a)) - \frac{\pi}{6} i * Fi(a)) . * (cos(\frac{\pi}{6} pi * n * t/T) + \frac{\pi}{6} i * sin(\frac{\pi}{6} mi))%pi*nt/T))
24 a=a+125 end
26 mprintf ('The given function in Expo Fourier series
       can be represented as \langle n' \rangle27 mprintf ( ' f ( t )= 2V/pi -2V*exp(j2*pi*t)/3*pi -2V*exp(j2*pi*t)/3*pij2 * pi * t ) /15 * pi \nightharpoonup -2V * exp(j2 * pi * t) /35 * pi \nightharpoonupn -2V* \exp(-j2*pi*t)/3*pi-2V*exp(-j2*pi*t)/15* pi ...')
28 n = -5:529 subplot (2,1,1), plot 2d(t,f,style=5)/ Rectified sine
       function Plot
30 xlabel ("t", "fontsize", 2);31 ylabel (" sin ( t)", "fontsize", 3, " color", " blue");32 subplot (2 ,1 ,2) ,plot2d3 (n , mag ,12 , rect =[ -11 ,0 ,11 ,1] ,
       style=4) // Plot of the magnitude of the Fourier
       c o e f f
33 xlabel ("w", "fontsize", 2);34 ylabel ("Fn", "fontsize", 3, "color", "red");
35 legends (["\sin(\%pi*t)";"Expo Fourier Coeff"],[5,4],
       with_box=%f, opt="\ln")
```
# <span id="page-17-0"></span>To plot continuous time fourier transorm of a continuous time signal

<span id="page-17-1"></span>Scilab code Solution 4.1 To plot continuous time fourier transorm of a continuous time signal

```
1 //To plot continuous time fourier transorm of a
      continuous time signal
2 // scilab 5.4.1;64 bit (windows 8)
3 clc ;
4 clear ;
5 A=1; // Amplitude
6 Dt = 0.005;
7 t1 = -4.5 : Dt : 4.5;8 \text{ xt1} = exp(-A * abs(t1));9 // Continuous time Fourier Transform
10 Wmax1 =2*%pi*1; // Analog Frequency = 1Hz11 K = 4;
```
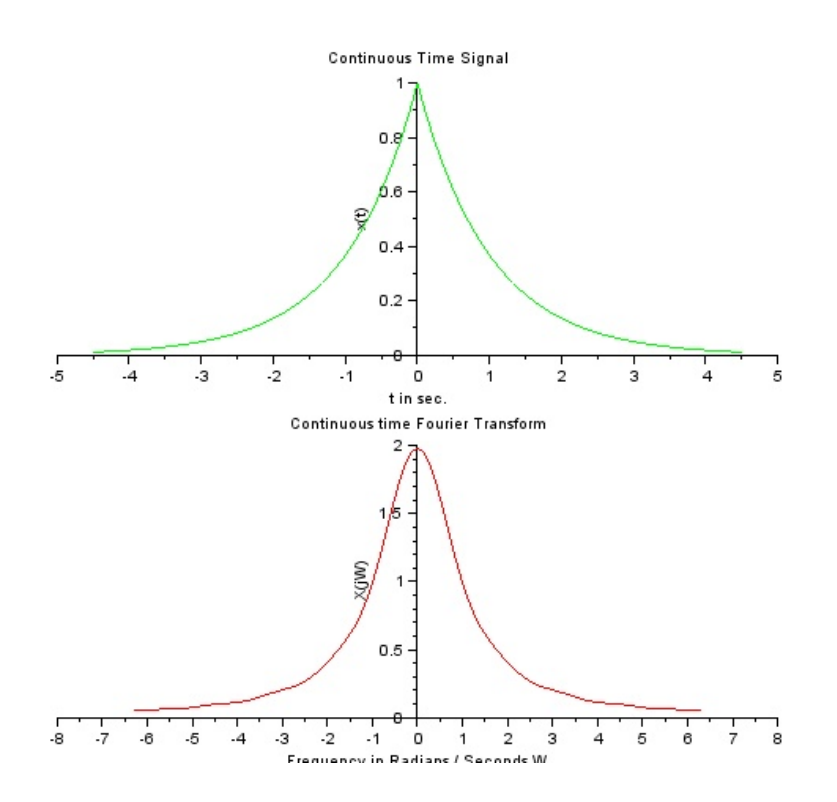

<span id="page-18-0"></span>Figure 4.1: To plot continuous time fourier transorm of a continuous time signal

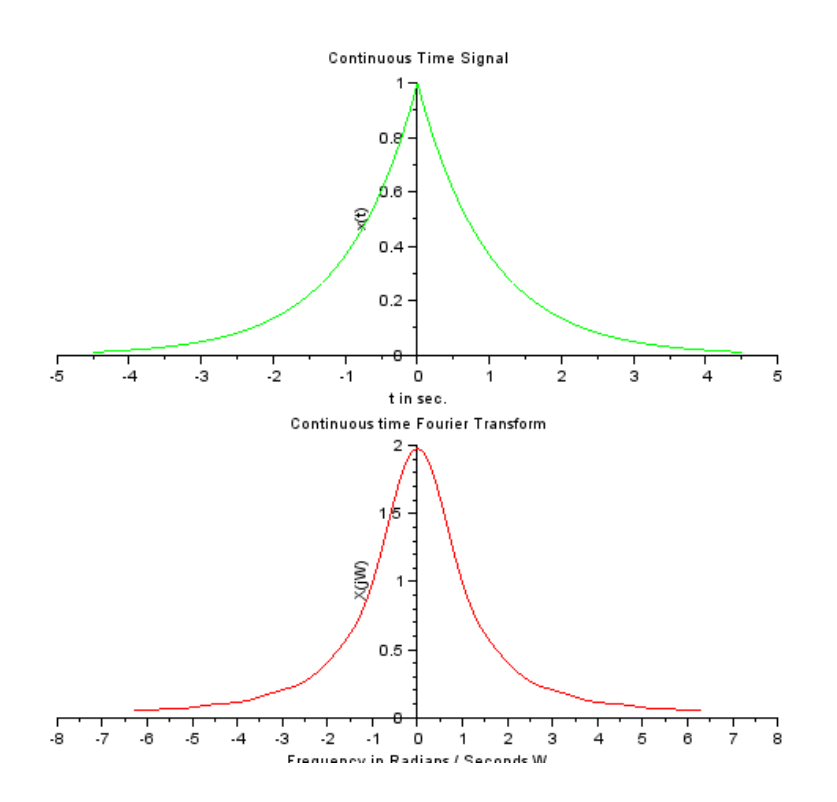

<span id="page-19-0"></span>Figure 4.2: To plot continuous time fourier transorm of a continuous time signal

```
12 k=0: (K/1000) : K;
13 W1 = k*Wmax1/K;14 XW1=xt1*exp(-sqrt(-1)*t1'*W1)*Dt;
15 XW1=real (XW1);
16 W1=[-mtlb_fliplr(W1), W1(2:1001) ]; // Omega from -
     Wmax to Wmax
17 XW1=[ mtlb_fliplr(XW1), XW1(2:1001) ];
18 subplot (2 ,1 ,1) ;
19 b = gca();
20 b. y_location = " origin";
21 plot2d ( t1 , xt1 ,3) ;
22 xlabel('t in sec.'')}23 ylabel(\cdot x(t)')24 title (' Continuous Time Signal')
25 subplot (2 ,1 ,2) ;
26 b = \gcd( ;
27 b. y_location = " origin";
28 plot2d ( W1 , XW1 ,5) ;
29 xlabel ('Frequency in Radians / Seconds W');
30 ylabel (\ 'X(jW) ' )31 title ('Continuous time Fourier Transform ')
32 mprintf ('|F(w)| = 2*a/sqrt(a^2+w^2) and \n Theta (w)=0'
      )
```
### <span id="page-21-0"></span>To plot continuous time fourier transform of a constant

<span id="page-21-1"></span>Scilab code Solution 5.1 To plot continuous time fourier transform of a constant

```
1 //To plot continuous time fourier transform of a
      c o n s t a n t
2 // scilab 5.4.1;64 bit (windows 8)
3 clc
4 clear ;
5 close ;
6 // CTS Signal
7 A=2; // Amplitude
8 Dt =0.01;
9 T1=49.5; //Time in seconds10 t = -T1/2: Dt: T1 /2;
11 for i=1:length(t)12 xt (i) = A;13 end
```
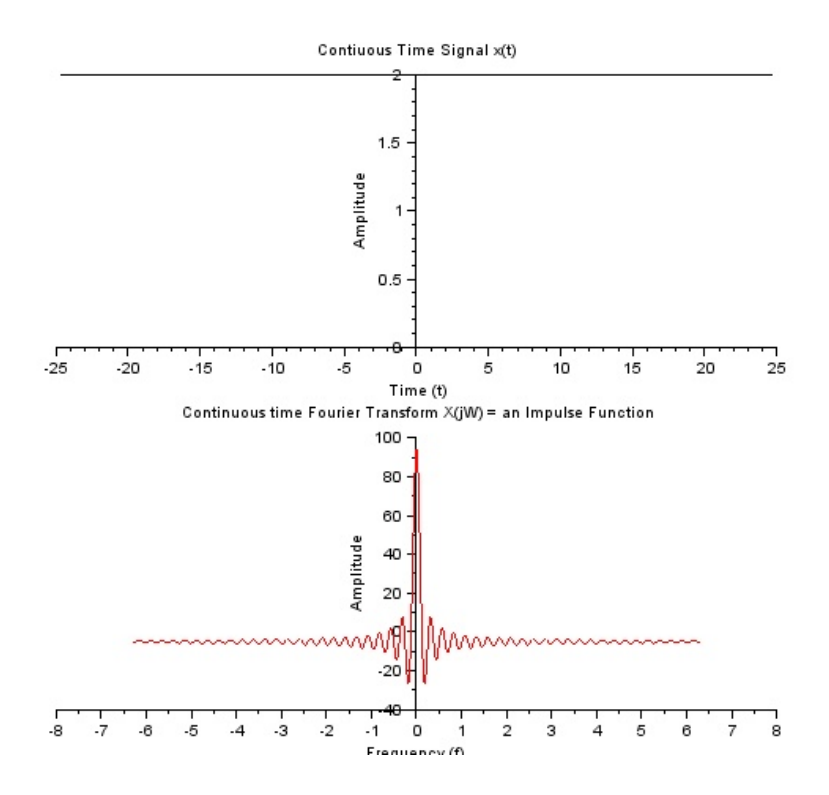

<span id="page-22-0"></span>Figure 5.1: To plot continuous time fourier transform of a constant

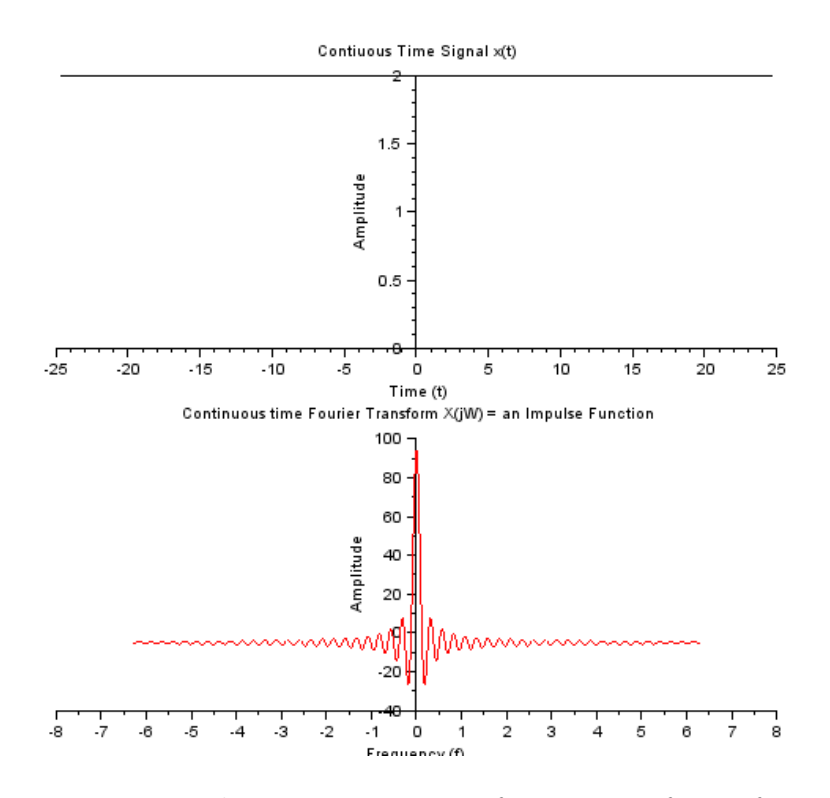

<span id="page-23-0"></span>Figure 5.2: To plot continuous time fourier transform of a constant

```
14 // Continuous time Fourier Transform
15 Wmax=2*\%pi*1; // Analog Frequency = 1Hz
16 K =4;
17 \text{ k}=0: (K/1000): K;
18 W = k * Wmax/K;
19 xt = xt;
20 XW = (xt * exp(-sqrt(-1) * t' * W) * Dt) - 5;21 XW_Mag = \text{real}(XW);
22 W =[-mtlb_fliplr(W), W(2:1001)]; // Omega from -Wmaxto Wmax
23 XW_Mag =[ mtlb_fliplr ( XW_Mag ) , XW_Mag (2:1001) ];
24 subplot (2 ,1 ,1) ;
25 a = gca();
26 a.data_bounds = [-4, 0; 4, 2];
27 a. y_1ocation = "origin";28 plot2d(t,xt);29 xlabel (\lceilTime (t)');
30 ylabel ('Amplitude')
31 title (' Contiuous Time Signal x(t)')
32 subplot (2 ,1 ,2) ;
33 \text{ a} = \text{gca}();34 a. y_location =" origin";
35 plot2d (W , XW_Mag ,5) ;
36 xlabel ('F requency (f)');
37 ylabel ('Amplitude')
38 title ('Continuous time Fourier Transform X(jW) = anImpulse Function')
39 mprintf ('|F(w)| = 2 * pi * A * delta(w), Hence the Fourier
      Transform of constant is an Impulse Function')
```